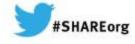

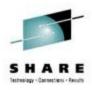

## he Dark Arts of MQ SMF Evaluation

Lyn Elkins elkinsc@us.ibm.com

Session # 15024 10 March 2014

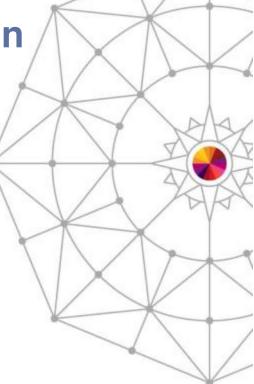

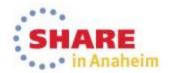

Code!

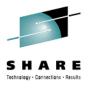

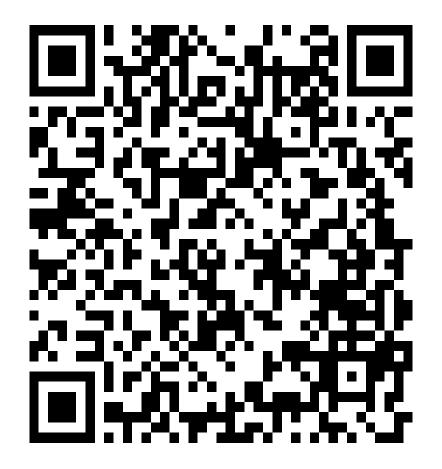

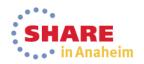

Complete your session evaluations online at www.SHARE.org/AnaheimEval

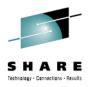

#### The witch trial – MQ is broken!

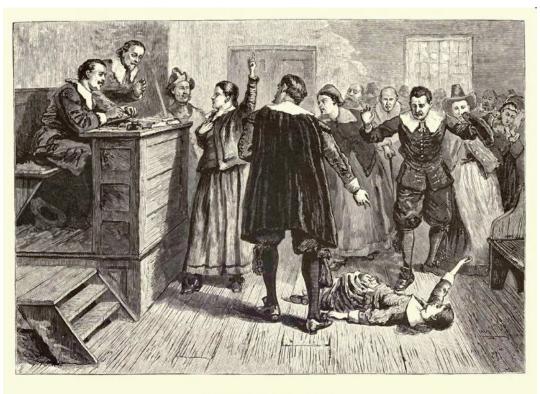

WITCHCRAFT AT SALEM VILLAGE.

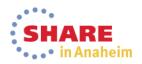

Complete your session evaluations online at www.SHARE.org/AnaheimEval

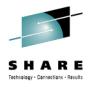

# Why is this session first?

- The SFM data, especially the SMF115 data is more interesting after you have learned about the internals.
  - 1:30 on Wednesday
- It's interesting after you have learned more about problem determination
  - 9:30 on Thursday
- So as to WHY this is the first MQ session in the agenda
  - It just works out that way!

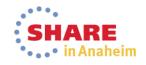

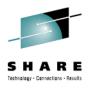

## Agenda

- Review of SMF 115 and SMF 116 class 3 data
- Hunting down the culprit
  - SMF115 Data
    - Bufferpool behaving badly
    - Volume growth
    - Log manager getting cranky
    - Other SMF115 data of interest
  - SMF116 Data
    - What queues are being used and how?
    - Can I find out which queues are the most active?
    - Pulling the data for one CICS transaction or batch job
    - Long running tasks
- Summary

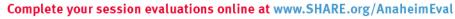

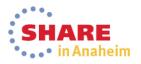

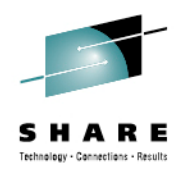

### **Objectives**

- This session is to delve a bit deeper into how the ATS team use the SMF data to find transaction and WMQ problems, based on situations we've tried to resolve.
- It will bore you to death.

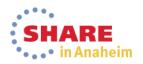

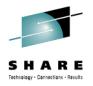

# **Review of SMF115**

- The SMF 115 data is the statistical information produced by a WMQ for z/OS queue manager.
  - Primarily used to track major trends and resolve performance problems with the queue manager
  - Very lightweight
  - Broken down into the major 'managers' within WMQ
  - The 'old' MP1B provides several views into the data:
    - MQ1150 detailed SMF115 report
    - MQCSMF extracts specific information from SMF115 and 116 in a column format
      - Particularly useful for building spreadsheets
  - The 'new' MP1B provides two views of the data
    - Report from for each manager
    - Comma separated values

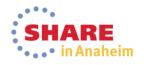

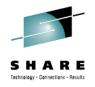

## Review of SMF116 – Class 3 data

- The SMF 116 data is the accounting information produced by a WMQ for z/OS queue manager.
  - Primarily used to determine what is going on within WMQ workload
  - Heavyweight
  - Broken down into the transactions within WMQ
  - The old MP1B provides several views into the data:
    - MQ1160 prints the SMF116 class 1 report
    - MQ116S prints the detailed SMF116 class 3 report, including the queue information
    - MQCSMF extracts specific information from SMF115 and 116 in a column format
      - Particularly useful for building spreadsheets
  - The new MP1B provides:
    - The 'TASK' output
      - Somewhat like the MQ116S report
      - I am currently writing a paper on the differences/similarities
    - Other files, much like the 'old' MQCSMF output

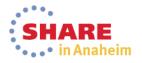

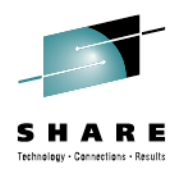

#### Finding the problem

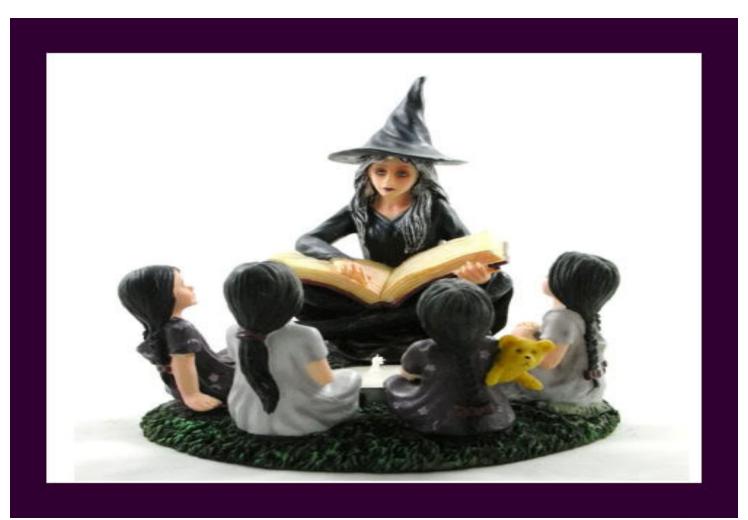

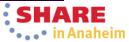

Complete your session evaluations online at www.SHARE.org/AnaheimEval

# SMF 115 data – Hunting down the culprit Red Flags for bufferpools

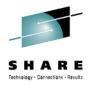

- In the next few slides, an analysis of a bufferpool under stress is shown
- First the raw SMF data for two weeks was processed thru the "old MP1B" MQCSMF and the MQ1150 format and print programs
- The Buffer Manager statistics were downloaded into a spreadsheet
- The spread sheet was sorted to find:
  - Non-Zero Short on storage counts
  - Non-Zero DMC counts
  - Percent of free pages
- This showed the areas that needed to be looked at in greater detail, and it became apparent that there were some processing patterns that need evaluation

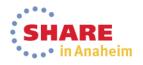

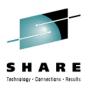

# SMF 115 data – Hunting down the Culprit

- Red Flags for Bufferpools
  - SOS

| QMGR | BP | NumBuff | %now | %low | dwt | dmc    | st     | stla | 505 |   |
|------|----|---------|------|------|-----|--------|--------|------|-----|---|
| QML2 | 3  | 70000   | 18   | 0    | 109 | 198906 | 922354 |      | 50  |   |
| QML2 | 3  | 70000   | 19   | 0    | 68  | 143872 | 367873 | 1    | 13  | 3 |

• Freepages at 5% or less

| Date   | Time       | QMGR | BP | NumBuff | %now | /                  | %low | dw |   | dr | 0   | st |       | stla | 5.05 |   |
|--------|------------|------|----|---------|------|--------------------|------|----|---|----|-----|----|-------|------|------|---|
| 201133 | 408:15:21. | QML1 | 3  | 70000   |      | 98                 |      | 5  |   | 9  | 27  | 1  | 32557 | 0    |      | 0 |
| 201133 | 420:41:19. | QML1 | 3  | 70000   |      | 95                 | j    | 5  |   | 2  | 364 | (  | 81145 | 0    |      | 0 |
|        |            |      |    |         |      |                    |      |    | Τ |    |     |    |       |      |      |   |
|        |            |      |    |         |      | $\mathbf{\Lambda}$ |      |    |   |    |     |    |       |      |      |   |

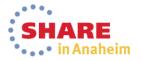

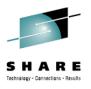

#### SMF 115 data

- Red Flags for Bufferpools Continued
  - DMC synchronous write process kicks off

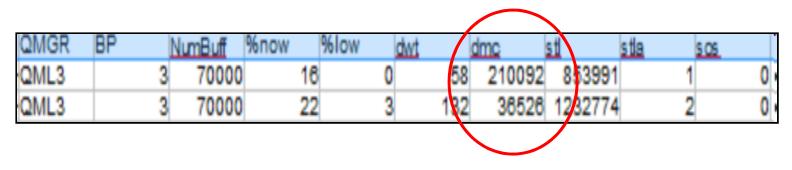

• The DMC count should be used in conjunction with the IMW field from the SMF115 report to see how many synchronous writes were actually performed.

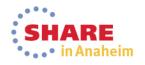

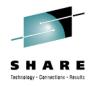

# The NEW SMF print – BUFCSV file

- This spreadsheet image was ceated from WMQ V7.0.1 data thru the new MP16 print program
  - Note the data produced is different from the MQCSMF report from the old version. Important fields missing include the important SOS counts, deferred writes, and synchronous writes fields.

| MVS  | QM   | Date       | Time     | BP | size  | lowest free | # get new pg | # get old pg | # read I/Os | # pg writes | # write I/Os | # sync | W |
|------|------|------------|----------|----|-------|-------------|--------------|--------------|-------------|-------------|--------------|--------|---|
| MPX1 | QML1 | 2010/09/29 | 15:32:18 | 0  | 5000  | 4980        | 0            | 66219        | 0           | 0           | 0            |        | 0 |
| MPX1 | QML1 | 2010/09/29 | 15:32:18 | 1  | 15000 | 7233        | 15302        | 31695        | 0           | 0           | 0            |        | 0 |
| MPX1 | QML1 | 2010/09/29 | 15:32:18 | 2  | 40000 | 5980        | 39371        | 32569        | 116         | 17400       | 4350         |        | 0 |
| MPX1 | QML1 | 2010/09/29 | 15:32:18 | 3  | 20000 | 3281        | 18921        | 29093        | 0           | 0           | 0            |        | 0 |
| MPX1 | QML1 | 2010/09/29 | 15:32:18 | 4  | 30000 | 29999       | 0            | 68           | 0           | 0           | 0            |        | 0 |
| MPX1 | QML1 | 2010/09/29 | 15:32:18 | 5  | 30000 | 29999       | 0            | 134          | 0           | 0           | 0            |        | 0 |
| MPX1 | QML1 | 2010/09/29 | 15:32:18 | 9  | 20000 | 2583        | 17521        | 22273        | 338         | 4976        | 1244         |        | 0 |

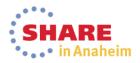

# SMF115 – Bufferpool Trends and Analysis

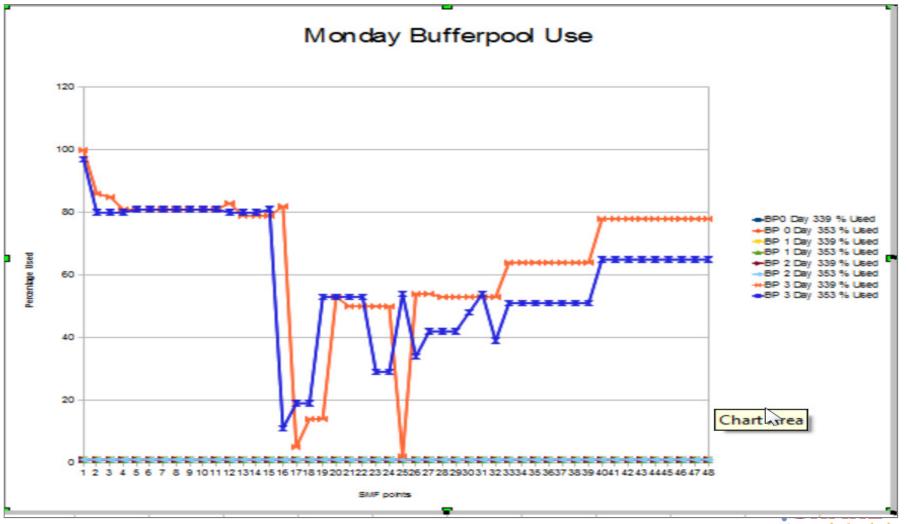

Complete your session evaluations online at www.SHARE.org/AnaheimEval

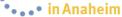

SHARE

Technology - Connections - Results

#### SMF115 – Bufferpool Trends and Analysis - Notes

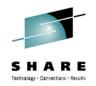

- In the chart shown two high volume days were compared to see if there was a pattern to the BP use.
- BP 0, 1 an 2 showed almost no utilization.
- BP 3 was in very heavy use, some of the time.
- BP 3 is under some stress.
- Having multiple days worth of data is vital, had there just been one heavy day it may have been an anomaly. Data from longer periods of time, when compared like this can be very useful in tracking usage, etc.
- In this case there was a clear pattern of overuse of bufferpool 3, in further evaluation the SMF116 data showed that all the queues that were being used for this queue manager were defined on the same pageset/bufferpool. By moving some of the queues to another resource pool, the stress was reduced, work flowed faster and the CPU usage was reduced.
- In attempting to replicate the issues, the information on the previous slides was used to create the charts, but also to show that charting the pattern might be helpful in the evaluation.

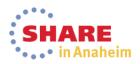

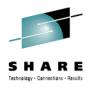

#### SMF 115 data

- Yellow Flags for Bufferpools
  - Consistently Approaching/Achieving 20 % Free pages

| QMGR | BP | NumBuff | %now |    | %low | <u>c</u> M | đ | dmc | st |     | stla | 505 | [ |
|------|----|---------|------|----|------|------------|---|-----|----|-----|------|-----|---|
| QML4 | 2  | 70000   |      | 53 | 19   |            | 0 | 0   | 48 | 571 | 0    |     | 0 |
| QML4 | 3  | 70000   |      | 98 | 20   |            | 0 | 0   | 46 | 028 | 0    |     | 0 |
| QML4 | 3  | 70000   |      | 75 | 20   |            | 0 | 0   |    | 0   | 0    |     | 0 |
|      |    |         |      |    |      |            |   |     |    |     |      |     |   |

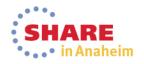

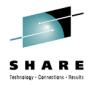

## **Bufferpool Use - Warnings**

- In the data shown, two bufferpools were approaching the 20% freepage threshold.
- At 20% the async write task is initiated, which is not catastrophic, but if it can be avoided it should be.
- In this case, when several weeks worth of data were examined the 20% threshold was being broken on a regular basis. After evaluation fo the SMF116 class-3 data it was found this was batch oriented workload, and messages were expected to queue up for long periods of time this was not a problem. It is something to watch.

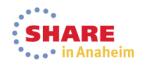

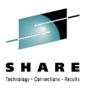

## SMF 115 data – Hunting down the Culprit

- Message Manager Information
  - Good indication of queue manager usage
    - This is only a count of API calls, not one of successful calls
    - Volume trends can be approximated from the MQPUT and MQPUT1 calls, as these are generally successful
    - MQGETs may or may not have data returned

| QMGR | Open | Close | Get       | Put       | Put1 | 10 |   | Set | Total API calls | Total Puts |
|------|------|-------|-----------|-----------|------|----|---|-----|-----------------|------------|
| QML1 | 160  | 151   | 2,925,084 | 3,417,313 | 0    | 1  | 0 | 0   | 6,342,709       | 3,417,313  |
| QML1 | 248  | 228   | 2,256,084 | 3,150,666 | 0    | 5  | 0 | 0   | 5,407,231       | 3,150,666  |
| QML1 | 897  | 895   | 3,468,114 | 3,093,355 | 0    | 50 | 0 | 0   | 6,563,311       | 3,093,355  |

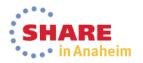

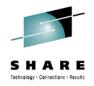

### **Message Manager Statistics**

- This data was taken from the message manager output from the old MQCSMF format and print program.
- Two columns were added to calculate the Total API calls and Total Puts (sum of MQPUT and MQPUT1 calls)
- When charted over a few weeks an upward curve was noticed.

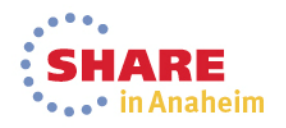

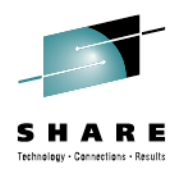

### **Message Manager - Trend Chart**

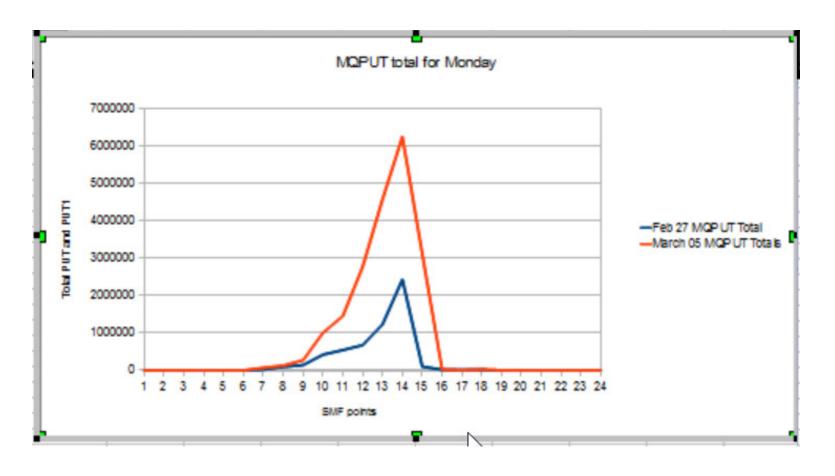

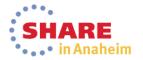

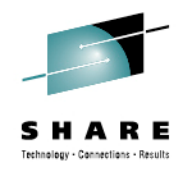

### **Message Manager Trend Chart**

- Two days data is not really a trend analysis, but it's a start
- If more Mondays are charted, a real trend may emerge and show that volume is increasing allowing a good admin to plan for additional workload.
- This is an overall count for the queue manager, individual queue activity can be evaluated from the SMF116 class 3 data.

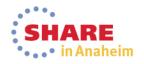

# New MP1B Print program – Message Manager

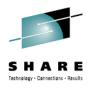

| MVS  | QM   | Date       | Time     | Puts  | Put1s | Gets  |
|------|------|------------|----------|-------|-------|-------|
| MPX1 | QML1 | 2010/09/29 | 15:32:18 | 36070 | 0     | 30659 |
| MPX1 | QML2 | 2010/09/29 | 15:32:19 | 21725 | 0     | 16433 |
| MPX1 | QML3 | 2010/09/29 | 15:32:38 | 20289 | 0     | 16237 |

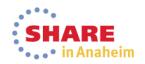

Complete your session evaluations online at www.SHARE.org/AnaheimEval

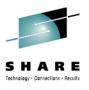

# SMF 115 data – Hunting down the Culprit

- Log Manager Information
  - Good indication of persistent messaging use
    - As has been mentioned before some of the counts are not complete, the checkpoints does not include those from queue manager switching

| QMGR | wr wait | wr nwait | Aug09<br>Force | Aug09<br>Log<br>Buffer<br>Waits | read buf | read act | read arc | r delay | N CheckP | Num   | Aug09<br>Control<br>Intervals<br>Written | paging |
|------|---------|----------|----------------|---------------------------------|----------|----------|----------|---------|----------|-------|------------------------------------------|--------|
| QML1 | 0       | 569925   | 339            | 1                               | 0        | 0        | 0        | 0       | 0        | 22020 | 241748                                   | 0      |
| QML1 | 0       | 621641   | 337            | 0                               | 0        | 0        | 0        | 0       | 0        | 23758 | 230944                                   | 0      |
| QML1 | 0       | 753611   | 363            | 1                               | 0        | 0        | 0        | 0       | 0        | 27490 | 285402                                   | 0      |

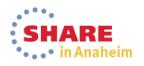

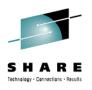

## Message Manager – New MP1B output

- This is from the Message Manager CSV file.
- Note that all it reports are the MQPUT, MQPUT1 and MQGET requests.
- If you are looking for any of the other requests, the TASK report (from the MP116 data) must be used.

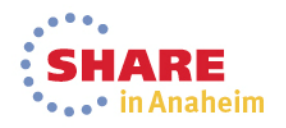

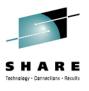

## SMF 115 data – Hunting down the Culprit

- Log manager I/O rate
  - The I/O rate is calculated as
    - The number of CIs written \* 4096 (CI size)
    - Divided by 1 M (1024\*1024)
    - Divided by the number of seconds in the interval
  - The I/O rate is the throttle for many queue managers

|           | Aug08    |           | Aug09    |           | Sept30   |           |              |
|-----------|----------|-----------|----------|-----------|----------|-----------|--------------|
| Aug08     | Logging  | Aug09     | Logging  | Sept30    | Logging  | Nov05     | Nov05        |
| Control   | Rate (MB | Control   | Rate (MB | Control   | Rate (MB | Control   | Logging Rate |
| Intervals | per      | Intervals | per      | Intervals | per      | Intervals | (MB per      |
| Written   | second)  | Written   | second)  | Written   | second)  | Written   | second)      |
| 20658     | 1.34     | 241748    | 15.74    | 58938     | 3.84     | 33492     | 2.18         |
| 22446     | 1.46     | 230944    | 15.04    | 70570     | 4.59     | 25822     | 1.68         |
| 22550     | 1.47     | 285402    | 18.58    | 46630     | 3.04     | 27688     | 1.80         |
| 20870     | 1.36     | 266212    | 17.33    | 79076     | 5.15     | 76658     | 4.99         |
| 23458     | 1.53     | 307780    | 20.04    | 53588     | 3.49     | 74088     | 4.82         |

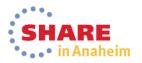

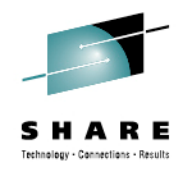

## **Log Manager Statistics**

- This data was taken from the log manager output from the old MQCSMF format and print program.
- The log buffer waits indicates the number of times during the interval there were not free log buffers. This is somewhat tunable, but most production environments have it set to the recommended 40,000. If this count goes very high and the maximum number of buffers are allocated, then the queue manager may be saturated.
- Another critical factor is the I/O rate that can be achieved

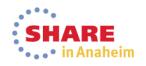

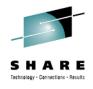

#### **Logging Rates - Charted**

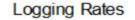

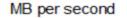

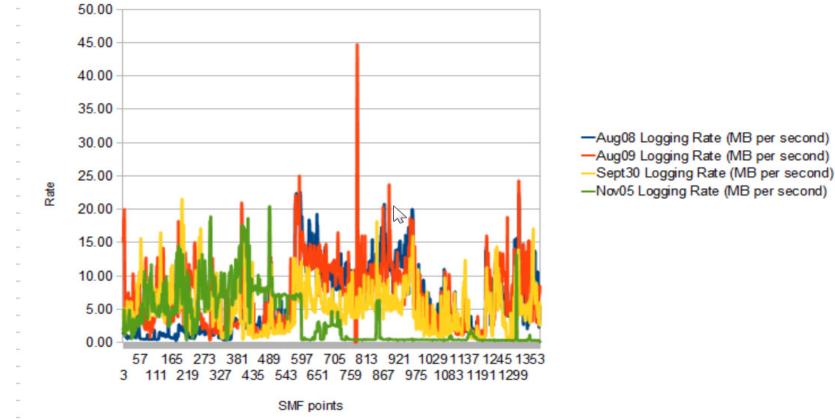

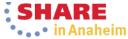

Complete your session evaluations online at www.SHARE.org/AnaheimEval

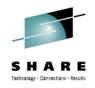

## **Logging Rates Charted - Notes**

- These rates were charted from days when there were reported slowdowns.
- Notice the huge spike in the Aug 09 data, that is an anomaly caused by a change to the SMF interval in the middle of the day. It is left in to illustrate that spikes do happen and should be investigated. They may not indicate a sudden growth rate, but can indicate a problem with the data itself.
- In looking at the data, the logging rate is frequently at the 20/25 MB per second rate. For the environment, this was quite high. It was discussed with the capacity planning team. This is continually being monitored, there may be workload that has to shift to another queue manager in the near future.

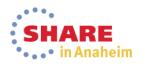

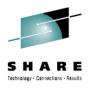

## Log Manager CSV file from new MP1B

| z/OS | QM   | Date       | Time     | MB Written | MB/SEC | MB Used | Pages per I/O | Checkpoints |
|------|------|------------|----------|------------|--------|---------|---------------|-------------|
| MPX1 | QML1 | 2010/09/29 | 15:32:18 | 400        | 0      | 399     | 34            | 0           |
| MPX2 | QML2 | 2010/09/29 | 15:32:19 | 340        | 0      | 337     | 20            | 0           |
| MPX1 | QML3 | 2010/09/29 | 15:32:38 | 441        | 0      | 438     | 30            | 0           |
| MPX2 | QML4 | 2010/09/29 | 15:34:02 | 876        | 0      | 864     | 15            | 0           |

- The new MQCSMF print program will calculate the MB/Second written
  - A caution, it uses the number of seconds per SMF interval defined for the run. If you allow this to default, your results are likely to be incorrect.

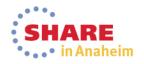

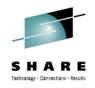

#### SMF 115 data – CF Statistics

| Α       | B           | C    | D   | E         | F     | G       | Н        | I     | J      | K        | L        |
|---------|-------------|------|-----|-----------|-------|---------|----------|-------|--------|----------|----------|
| Date    | Time        | QMGR | CFN | CFname    | Num_E | Avg_E_T | %Redrive | Num_M | Avg_M_ | %Redrive | Num_full |
| 2013351 | 00:08:05.45 | QML1 | 0   | CSQ_ADMIN | 10398 | 13      | 0        | 16    | 615    | 0        | 0        |
| 2013351 | 00:08:05.45 | QML1 | 2   | APPLPRD01 | 36852 | 23      | 0        | 1327  | 44     | 0        | 0        |
| 2013351 | 00:08:05.45 | QML1 | 3   | APPLPRD02 | 5137  | 33      | 0        | 0     | 0      | 0        | 0        |
| 2013351 | 00:08:05.45 | QML1 | 4   | APPLPRD03 | 63    | 17      | 0        | 2     | 16     | 0        | 0        |

- The CF data from MQ should be used in conjunction with the Coupling Facility Activity Reports (CFRM).
- The average elapsed time is reported in microseconds, and in this example is low. As it happens the CF in use is 'local' – in the same CEC, so they should be low.
- Recommendation is to chart the values over time, like the other statistics looking for anomalies and use patterns.

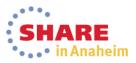

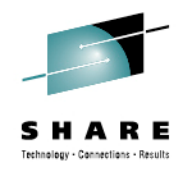

#### SMF 115 data – DB2 Statistics

| Date    | Time        | QMGR | Jobname  | Count | Avg_ET_T | Avg_ET_S | Max_Ti_T | Max_Ti_S |
|---------|-------------|------|----------|-------|----------|----------|----------|----------|
| 2013352 | 10:28:25.19 | QML1 | QML1CHIN | 2     | 3796     | 3655     | 5548     | 5476     |
| 2013352 | 10:25:26.04 | QML1 | LYNBTCH  | 1     | 3547     | 3499     | 3547     | 3499     |
| 2013352 | 10:25:26.05 | QML1 | LYNBTCH  | 1     | 4323     | 4303     | 4323     | 4303     |
| 2013352 | 10:26:41.31 | QML1 | LYNBTCH  | 1     | 12765    | 12628    | 12765    | 12628    |

- This data includes the average am maximum times spent on DB2 requests
  - Average elapsed time on the DB2 task
  - Average elapsed time on the DB2 server
  - Maximum elapsed time on the DB2 task
  - Maximum elapsed time on the DB2 server
- Recommendation is to chart the values over time, like the other statistics looking for anomalies and use patterns.

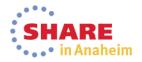

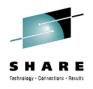

### SMF 115 data – SDB2 Statistics

| Date    | Time        | QMGR | Max_Depth | Num_deadlock |
|---------|-------------|------|-----------|--------------|
| 2013351 | 00:08:24.40 | QML1 | 1         | 0            |
| 2013351 | 00:44:52.34 | QML1 | 1         | 0            |
| 2013351 | 01:14:46.46 | QML1 | 1         | 0            |
| 2013351 | 01:44:40.57 | QML1 | 1         | 0            |

- The additional DB2 information shows the
  - Maximum depth of queues requests into DB2
  - Whether there were deadlocks
  - As with the other statistics, these should be charted to show usage patterns and detect anomalies

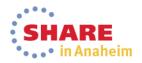

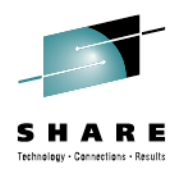

## SMF116 Class 3 data

- Reviewing this copious data can feel like searching for the spell to turn lead into gold. It's more like panning for gold
- As a WMQ admin, you have more information at your fingertips about your environment than we at IBM reviewing this data will have. There are a number of things that we do to look for patterns or particular problems that are discussed.

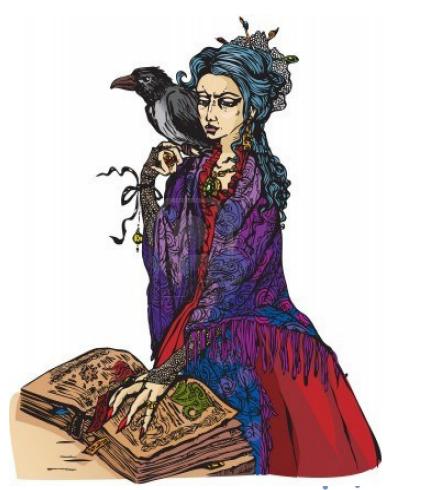

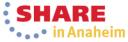

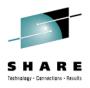

# SMF116 - Hunting the culprit

- The scenario is simple:
  - 'We are missing our SLAs on some of our transactions'
  - The SMF 115 may or may not show bottlenecks
  - You have over 3M SMF116 class 3 records from one SMF interval to see if you can find the problem
  - And, of course, 'MQ is the problem'

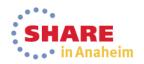

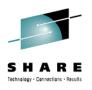

## What queues are being used and how?

- SMF116 class 3 data shows the use of queues
- Helpful because even as a WMQ admin, it may be a challenge to find out where the queues are
- Some specific problems:
  - Non-indexed queues
  - High volume request/reply queues in same resource pool
  - Overuse of Temporary dynamic queues

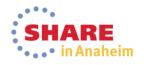

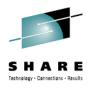

## What queues are being used and how?

- We have seen some specific problems/issues at a number of customers that were addressed with an evaluation of the SMF116 data.
- In this section we are going to show some of the more common ones, and how the SMF data lead to the improvment

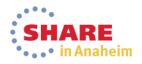

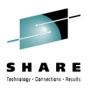

## What queues are being used and how?

- Queue Indexing
  - Messages that are retrieved using an index-able field benefit from being indexed even when the depth is not high.
    - Message ID
    - Correlation ID
    - Token
    - Group ID
  - The greater the depth of the queue the greater the benefit.
  - The SMF116 queue records show when messages are retrieved using a 'known' field

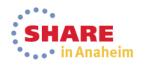

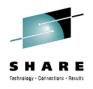

## **Queue Indexing - Notes**

- Queue indexing is unique to WMQ on z/OS
- The use of a proper index can substantially improve performance an CPU consumption, as will be shown
- Anecdotally, we've heard of it making a difference when queue depths were as low as 5 on a busy system
- Often the first report of a problem is when there has been a slowdown elsewhere and queue depths have grown unexpectedly

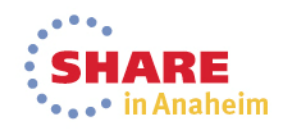

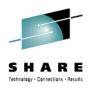

#### **Non-Indexed Queue retrieval**

| Open name TEAMXX.NON.INDEXED       Object type:Local Queue         Base name TEAMXX.NON.INDEXED       Base type :Queue         Queue indexed by NONE       Eirst opened 12-03-2012 15:12:58.55 |   |
|----------------------------------------------------------------------------------------------------|---|
| Last closed **-** **** **:**:**                                                                                                    |   |
| Page set ID 4, Buffer pool 3                                                                                                    |   |
| Current opens 1, Total requests 61                                                                                                    |   |
| Generated messages : 0                                                                                                    |   |
| Persistent messages: GETs 0, PUTs 0, PUT1s 0                                                                                                    |   |
| Put to waiting getter: PUT 0, PUT1 0                                                                                                    |   |
| GETe: Valid 28, Max size 80, Min size 80, Total bytes 2240                                                                                                    |   |
| GETs: Dest-S 28, Dest-G 0, Brow-S 0, Brow-G 0, Su cessful destructive 20                                                                                                    | 8 |
| Time on queue : May 4583.730054, Min 257.434901, Avg 3958.326341                                                                                                    |   |
| -MQ call- N ET CT Susp LOGW PSET Epages skip expire                                                                                                    |   |
| Get : 28 384 369 0 0 0 0 3505 0                                                                                                    |   |
| Inquire: 28 22 21                                                                                                    |   |
| Maximum depth encountered 258                                                                                                    |   |

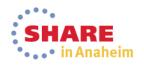

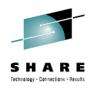

## Non-Indexed Queue retrieval - Notes

- In the SMF record, the fields of interest are:
  - The Queue Indexing
  - The Type of GET request being made, those with a '-S' are for specific messages (Get by correlid, get by message id, etc.)
  - The total CPU expenditure for the successful gets the 'CT' column highlighted
  - The number of pages skipped while finding matching messages

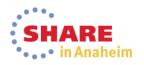

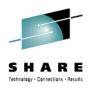

### **Indexed Queue Retrieval**

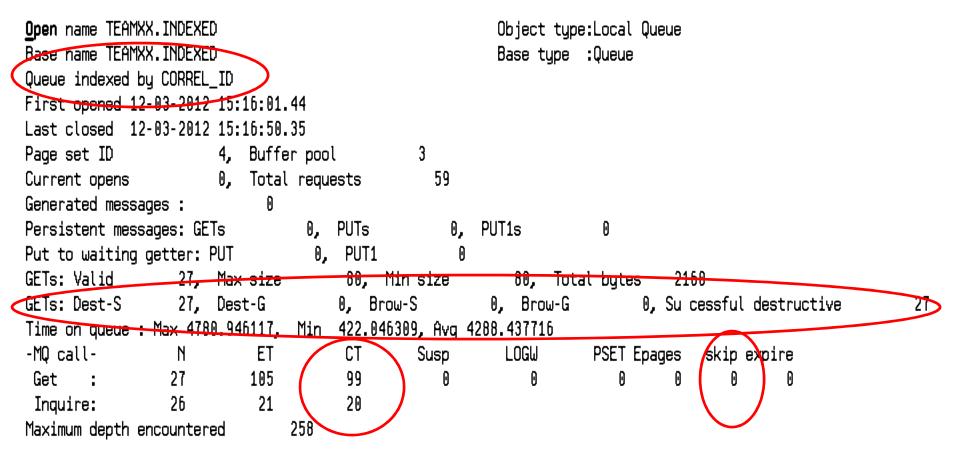

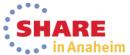

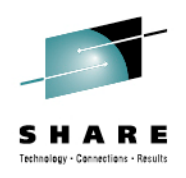

## **Indexed Queue retrieval - Notes**

- In the SMF record, the fields of interest are:
  - The Queue Indexing
  - The Type of GET request being made, those with a '-S' are for specific messages (Get by correlid, get by message id, etc.)
  - The total CPU expenditure for the successful gets the 'CT' column highlighted
  - The number of pages skipped while finding matching messages

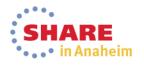

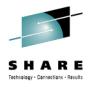

### **Indexed vs Non - comparison**

- Comparing the CPU time, both queues with the same max message depth:
  - Indexed 27 messages at 99 CPU microseconds
    - 3.667 ms per message retrieved
  - Non-indexed 28 messages at 369 CPU microseconds
    - 13.18 ms per message
- Comparing the number of pages that had to be skipped
  - Indexed = 0
  - Non-indexed = 3585

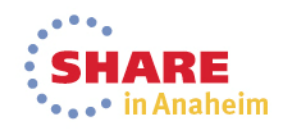

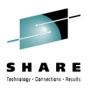

## What queues are being used and how?

- High volume request and reply queue in the same resource pool
  - This is a case of 'define like' run amok
  - The request queue and reply queue for a high volume application were defined in the same storage class (same bufferpool and pageset)
  - By moving the reply queue to a different storage class, the resource usage was better distributed

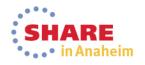

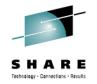

# High volume request and reply queue in the same resource pool

 Note this is often not seen until there is stress in one or more bufferpools due to volume.

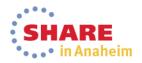

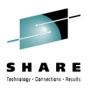

## What queues are being used and how?

- Overuse of Temporary dynamic queues
  - Often used for responses on both RYO and traditional monitoring tools
  - All queues created will be in the same resource pool
  - Quite expensive in CPU
- Temp dynamic queues are identifiable by their name
  - For example for the MQExplorer uses temporary dynamic queues. The name looks like this AMQ.MQEXPLORER.1363497285

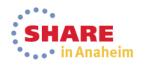

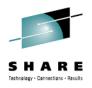

#### **Temporary Dynamic Queues**

| Open name TEAMXX.MODEL         |                  | Object type:Local Queue      |
|--------------------------------|------------------|------------------------------|
| Base name AMQ.C9422A60F4386075 | J                | Base type :Queue             |
| Queue indexed by NONE          |                  |                              |
| First opened 12-03-2012 21:24: | 6.34             |                              |
| Last closed 23-09-2019 17:52:  | 4.24             |                              |
| Page set ID 0, Bu              | fer pool 🛛 🛛 🛛 🖉 |                              |
| Current opens 0, To            | al requests 10   |                              |
| Generated messages :           |                  |                              |
| Persistent messages: GETs      | 0, PUTs 0,       | PUT1s 0                      |
| Put to waiting getter: PUT     | 0, PUT1 0        |                              |
| PUTs: Valid 3, Max si:         | e 🥄 Min size     | 9, Total bytes 27            |
| -MQ call- N E                  | CT Susp          | LOGW PSET Epages skip expire |
| Open : 1 85                    | 125 727          |                              |
| Close : 1 11                   | 111 0            |                              |
| Put : 3 10                     | 104 0            | 0                            |
| Inquire: 5 1                   | 17               |                              |
| Maximum depth encountered      | 3                |                              |

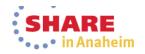

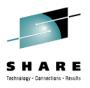

#### **Permanent Queues**

== Task token : 12-03-2012 21:24:23.42, 55FE03F0, 55FD0000

| Open name TEAMXX.NOT.TEMP<br>Base name TEAMXX.NOT.TEMP |             | Object type:Local Queue<br>Base type :Queue |             |
|--------------------------------------------------------|-------------|---------------------------------------------|-------------|
| Queue indexed by NUNE                                  |             |                                             |             |
| First opened 12-03-2012 21:25:09.2                     | 3           |                                             |             |
| Last closed 18-10-2019 00:31:46.2                      | 2           |                                             |             |
| Page set ID 0, Buffer                                  | pool 0      |                                             |             |
| Current opens 0, Total                                 | requests 10 |                                             |             |
| Generated messages : 0                                 |             |                                             |             |
| Persistent messages: GETs                              | 0, PUTs 0,  | PUT1s 0                                     |             |
| Put to waiting getter: PUT                             | 0, PUT1 0   |                                             |             |
| PUTs: Valid 3, Max size                                | Ain size    | 9, Total bytes 🛛                            | 27          |
| -MQ call- 🏲 🛛 🛛 🛛 ET                                   | CT Susp     | LOGW PSET Epages                            | skip expire |
| Open : 1 39                                            | 38 0        |                                             |             |
| Close: 1 26                                            | 26 0        |                                             |             |
| Put : 3 115                                            | 113 0       | 0                                           |             |
| Inquire: 5 18                                          | 18          |                                             |             |
| Maximum depth encountered                              | 3           |                                             |             |

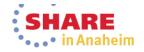

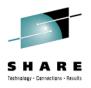

### Temp vs. Permanent

- The CPU cost comparison
  - Verb TDQ Permanent
  - Open 125 38
  - Close 111 26
  - Put 104 113
  - Inquire 17 18
- The Elapsed Time comparison
  - Verb TDQ Permanent
  - Open 850 39
  - Close 113 26
  - Put 106 115
  - Inquire 17 18

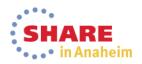

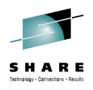

## What queues are actually in use?

| Date    | Time        | Jobname  | Queue       | Get | ValidGet | Bytes  | MaxGet | MinGet | MaxTOQ  |
|---------|-------------|----------|-------------|-----|----------|--------|--------|--------|---------|
| 2013352 | 10:27:25.50 | MPX1CICS | LYNE.TEST1  | 6   | 5        | 1000   | 200    | 200    | 2.1E+04 |
| 2013352 | 10:28:39.49 | MPX1CICS | LYNE.TEST1  | 6   | 5        | 1000   | 200    | 200    | 1.6E+04 |
| 2013352 | 10:25:35.53 | MPX1CICS | LYNE.TEST2  | 9   | 8        | 2096   | 262    | 262    | 1.3E+04 |
| 2013352 | 10:29:36.56 | MPX1CICS | LYNE.TEST2  | 8   | 7        | 1834   | 262    | 262    | 2.2E+04 |
| 2013352 | 10:25:35.53 | MPX1CICS | LYNE.TEST2  | 7   | 6        | 1572   | 262    | 262    | 1.3E+04 |
| 2013352 | 10:27:57.52 | MPX1CICS | LYNE.TEST2  | 7   | 6        | 1572   | 262    | 262    | 1.4E+04 |
| 2013352 | 10:28:09.53 | MPX1CICS | LYNE.TEST2  | 7   | 6        | 1572   | 262    | 262    | 1.6E+04 |
| 2013352 | 10:25:19.51 | MPX1CICS | LYNE.TEST2  | 6   | 5        | 1310   | 262    | 262    | 1.1E+04 |
| 2013352 | 10:27:57.52 | MPX1CICS | LYNE.TEST2  | 6   | 5        | 1310   | 262    | 262    | 1.4E+04 |
| 2013352 | 10:25:02.29 | MPX1CICS | LYNE.ERRORS | 7   | 6        | 180942 | 30157  | 30157  | 6.5E+03 |
| 2013352 | 10:29:47.74 | MPX1CICS | LYNE.ERRORS | 7   | 6        | 180942 | 30157  | 30157  | 3.7E+03 |
| 2013352 | 10:27:17.05 | MPX1CICS | LYNE.INPUT  | 10  | 9        | 2925   | 325    | 325    | 8.6E+04 |

- The SMF116 class 3 data hold the information into the actual queue use
  - This information can be critical in tracking down a performance problem or for capacity planning
  - The MQCSMF GET and PUT files can be used to track the use
  - This file can contain millions of records

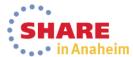

# What is the volume on the different queues?

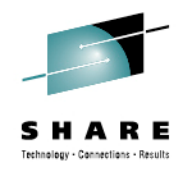

|            |            |              | Number of  | Total Number |            | Bytes     | Average<br>Message |
|------------|------------|--------------|------------|--------------|------------|-----------|--------------------|
| Queue Name | Bufferpool | CF Structure | References | of GETs      | Valid GETs | Retrieved | Size               |
| LYN.TEST1  |            | APPLPRD01    | 1086       |              |            | 1650720   | 1520.00            |
| LYN.TEST2  |            | APPLPRD02    | 2843       | 3882         | 1069       | 1710400   | 1600.00            |
| LYN.TEST3  |            | APPLPRD01    | 3394       | 3394         | 947        | 1462168   | 1544.00            |
| LYN.TEST4  |            | APPLPRD01    | 946        | 1892         | 946        | 1437920   | 1520.00            |
| LYN.TEST5  |            | APPLPRD03    | 3191       | 3191         | 881        | 1360264   | 1544.00            |
| LYN.TEST6  | 3          | 4            | 672        | 672          | 672        | 167448    | 249.18             |

- A spreadsheet can be used to consolidate the queues that are actually used
- In the example shown above the GET file was used to illustrate actual queue use.
  - Should be combined with the PUT information
- Note the size of the files make this better suited for a database

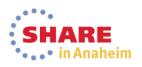

### What queues are actually in use? Continued - Notes

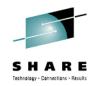

- The spread sheet used a number of formula to get the totals, an example of the formula to calculate the number of GET references is: =COUNTIF(AllGets.D03:D22219;A3)
- The formula to calculate the number of Valid GETs is: =SUMIF(AllGets.\$D03:\$D22219;A3;AllGets.\$E03:\$E22219)
- The bufferpool, pageset, and CF structure information was manually drawn from the SMF 116 print program

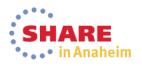

# Hunting down the culprit – finding a transaction in the SMF116

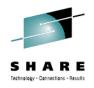

- Many times you want to look at the information from a CICS transaction or batch job
  - No way to turn SMF116 class 3 on for just one TX or job
  - Use SORT
    - Remember you will have 2 passes!
      - First pass to sort out the 'short' records that the SMFDUMP program applies
      - Second pass to pull out the records for the transaction/batch job you want

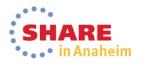

# Finding a specific transaction or batch job

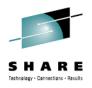

- In a group of millions of records, pulling the information for a specific transaction to 'map' it's behavior can be critical in both problem resolution and performance issues
- The SMFDUMP program has few options for getting subsets of the data
- Using a simple sort is a quick solution to dividing up this massive volume into manageable groups

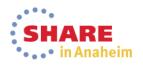

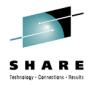

### Finding a transaction

```
//*
//* THIS GETS RID OF THE 'FIRST AND LAST' SMF RECORDS THAT CAUSE THE
//* SORT TO COUGH UP BLOOD
//*
//SYSIN DD *
   OMIT COND=(6,1,CH,LT,X'73')
   SORT FIELDS=(19,4,CH,A)
//
```

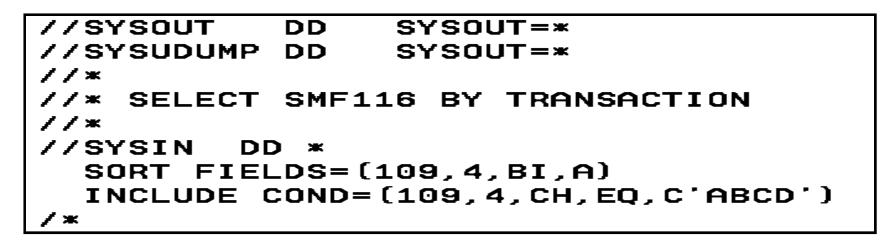

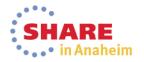

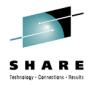

### Finding a Batch job

//\*
//\* THIS GETS RID OF THE 'FIRST AND LAST' SMF RECORDS THAT CAUSE THE
//\* SORT TO COUGH UP BLOOD
//\*
//SYSIN DD \*
OMIT COND=(6,1,CH,LT,X'73')
SORT FIELDS=(19,4,CH,A)
//

```
//SYSUDUMP DD SYSOUT=*
//*
//* THIS PULLS THE SMF RECORD FOR A SPECIFIED BATCH JOB
//*
//SYSIN DD *
INCLUDE COND=(73,8,CH,EQ,C'ELKINSC2')
SORT FIELDS=(19,4,CH,A)
/*
```

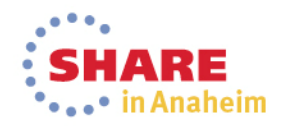

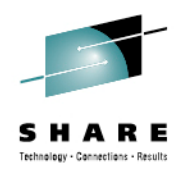

## SMF116 and Long running tasks

- IF the long running task is started after the Class 3 trace
  - SMF 116 records will be cut at each SMF interval and at task end
- If the task is started before the trace is
  - No records are cut
  - APAR PM58798 has been taken on this

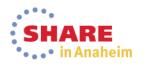

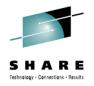

#### Summary

- The SMF data can be used in many ways to find patterns of use, problems with the queue managers, and programming problems.
- There are many other things within the data that are helpful, and more to come with the 7.1 interpretations and print programs.
- Thank you

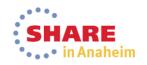

#### This was session 15024 - The rest of the week .....

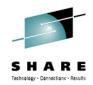

|       |                                                                                                | — ·                                                                   |                                                                                                  | ·                                                                                                    |                                                        |
|-------|------------------------------------------------------------------------------------------------|-----------------------------------------------------------------------|--------------------------------------------------------------------------------------------------|----------------------------------------------------------------------------------------------------|--------------------------------------------------------|
|       | Monday                                                                                         | Tuesday                                                               | Wednesday                                                                                        | Thursday                                                                                                    | Friday                                                 |
| 08:00 |                                                                                                |                                                                       | What's Available in MQ<br>and Broker for High<br>Availability and Disaster<br>Recovery?          | Best Practices in Enhancing<br>our Security with WebSphere<br>MQ                                                | MQ & CICS Workload<br>Balancing in a 'Plexed'<br>World |
| 09:30 |                                                                                                |                                                                       |                                                                                                  | What's Wrong with MQ?                                                                                           |                                                        |
| 11:00 | The Dark Side of<br>Monitoring MQ - SMF<br>115 and 116 Record<br>Reading and<br>Interpretation | You are HERE!                                                         |                                                                                                  | IIIB - Internals of IBM<br>Integration Bus                                                                      |                                                        |
| 12:15 |                                                                                                |                                                                       |                                                                                                  | Hands-on Labs for MQ - Take<br>Your Pick!                                                                       |                                                        |
| 01:30 |                                                                                                | What's New in the MQ<br>Family                                        | MQ on z/OS –<br>Vivisection                                                                      | MQ Clustering - The Basics,<br>Advances and What's New                                                          |                                                        |
| 03:00 | Introduction to MQ                                                                             |                                                                       | WebSphere MQ CHINIT<br>Internals                                                                 | Using IBM WebSphere<br>Application Server and IBM<br>WebSphere MQ Together                                      | •                                                      |
| 04:30 | First Steps with IBM<br>Integration Bus:<br>Application<br>Integration in the new<br>world     | What's New in IBM<br>Integration Bus &<br>WebSphere Message<br>Broker | MQ & DB2 – MQ Verbs<br>in DB2 & InfoSphere<br>Data Replication (Q<br>Replication)<br>Performance | MQ Parallel Sysplex<br>Exploitation, Getting the Best<br>Availability From MQ on z/OS<br>by Using Shared Queues |                                                        |

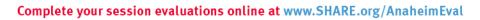

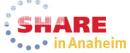

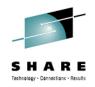

#### **Shameless Promotion**

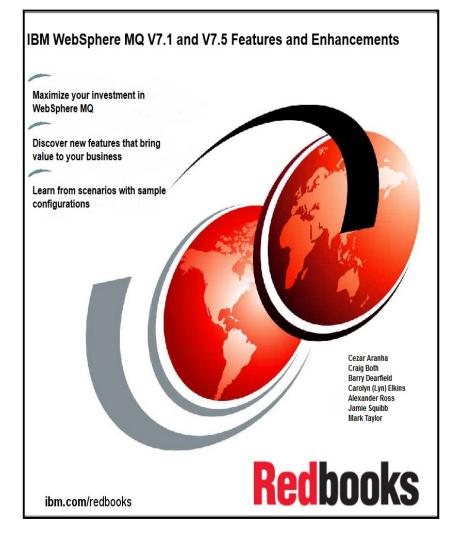

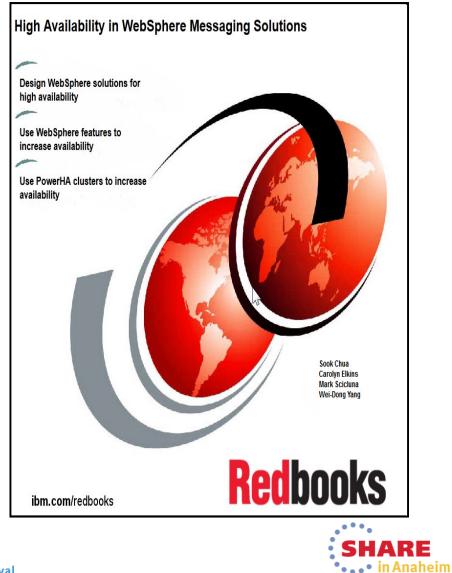

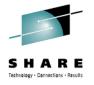

Please fill in evaluations at share.org/SFEval #15024

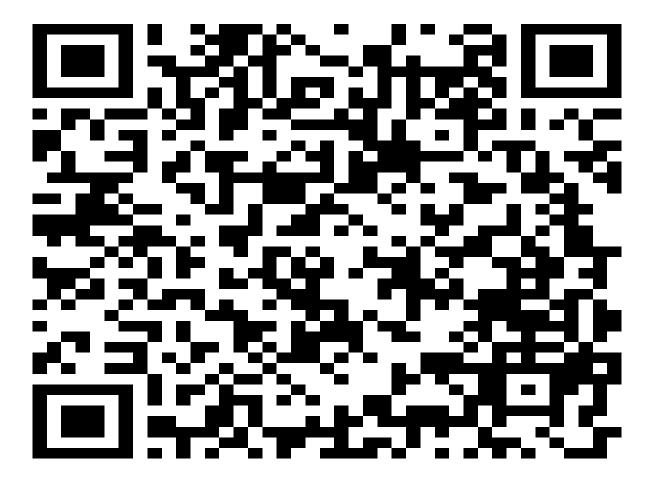

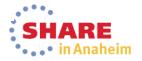

Complete your session evaluations online at www.SHARE.org/AnaheimEval